# **Sandbox**

# **HDP 2.4**

# **Release Notes**

March 2016 Md5 **VMware** Virtual Appliance ‐ Md5 **Virtualbox** Virtual Appliance‐

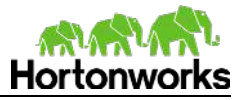

# **HDP Stack and Ambari**

The Sandbox uses the following versions of Ambari and HDP stack. Please use the following release note links provided to view Ambari and HDP stack specific information.

**HDP 2.4 Build 169 Release Notes** 

**Ambari 2.2.1 Build 161 Release Notes** 

# **Behavior Changes**

**RMP‐5904‐** Added maria\_dev as default user login **RMP‐5426 –** Admin for Ambari no longer uses default password *Workaround:* Resetting Ambari Password via SSH

1. Start your sandbox, ssh using a terminal or the web browser link: 2. Run the following commands: ambari-admin-password-reset

The following text will appear Please set the password for admin: Please retype the password for admin:

After setting and retyping your new password, type the command: ambari-agent restart

3. Ambari Admin password should be reset

4. Open Ambari login page. Verify your new password allows you to login as admin user.

**RMP‐5326 –** Turn off alerts in ambari **BUG‐52540 –** Removed the line from console "You can access ssh root@127.0.0.2 …"

# **New Features – Serviceability**

**RMP‐5895‐** Add java version output to sandbox‐version command.

# **Known Issues**

**N/A**

# **Fixed Issues**

**BUG‐48978 –** Regression of Bug‐40732 blueprint values are missing. **BUG‐48765‐** Receiving message " [Dr. Who] is not authorized to view the log" when viewing logs in the sandbox

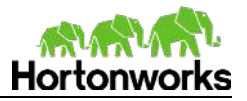

# **Limitations**

This is a list of common limitations along with their workarounds.

**RMP‐4362 ‐** Solr is not administered by Ambari

**Workaround:** You can use the following commands to start and stop solr

start service as root user /opt/lucidworks-hdpsearch/solr/bin/solr start c -z sandbox.hortonworks.com stop service as root user /opt/lucidworks-hdpsearch/solr/bin/solr stop -c

-z sandbox.hortonworks.com

**RMP‐3586 ‐** Due to dependency of the underlying OS and Virtual machine application, the following may occur when suspending the virtual machine:

‐Region Server service for HBase may be stopped when returning back from suspended state. It will need to be restarted.

‐Ambari Metrics may be stopped when returning back from suspended state since it now uses an embedded HBase.

**Workaround:** Avoid having to suspend your virtual machine.

# **System Information**

Operating System and Java versions that the Sandbox has installed.

# **OS Version**

CentOS release 6.7 (Final) LSB\_VERSION=base‐4.0‐amd64:base‐4.0‐noarch:core‐4.0‐amd64:core‐4.0‐ noarch:graphics‐4.0‐amd64:graphics‐4.0‐noarch:printing‐4.0‐amd64:printing‐4.0‐noarch

# **\*Java Version**

java version "1.7.0 95" OpenJDK Runtime Environment (rhel‐2.6.4.0.el6\_7‐x86\_64 u95‐b00) OpenJDK 64‐Bit Server VM (build 24.95‐b01, mixed mode) *\*Updated from previous version*

#### **Image File Sizes**  VMware –

Virtualbox –

# **Tech Preview Packages**

These packages are included to allow an early look as to what we are working on.

**Zeppelin 0.6.0** 

# **Users / Password**

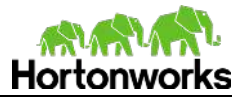

Hive Database User: hive Database Pass: hive

# **Databases Used**

These are a list of databases used within Sandbox along with the corresponding HDP components that use them.

- **Ambari: postgres**
- Hive Metastore : Mysql
- Ranger: Mysql
- Oozie: derby (embedded)

# **HDP Supported Components Not Installed**

These components are offered by the Hortonworks distribution, but not included in the Sandbox.

- Apache Accumulo
- Apache Mahout

# **Other Packages**

These are some of the installed packages in the Sandbox that the HDP components may depend on.

#### **Python**

python‐devel‐2.6.6‐64.el6.x86\_64 python‐lxml‐2.2.3‐1.1.el6.x86\_64 python‐pycurl‐7.19.0‐8.el6.x86\_64 python‐iniparse‐0.3.1‐2.1.el6.noarch python‐libs‐2.6.6‐64.el6.x86\_64 rpm‐python‐4.8.0‐47.el6.x86\_64 newt‐python‐0.52.11‐3.el6.x86\_64 python‐argparse‐1.2.1‐2.1.el6.noarch python‐2.6.6‐64.el6.x86\_64 python‐urlgrabber‐3.9.1‐9.el6.noarch \*difference from previous version there is now python‐urlgrabber

#### **mysql**

mysql‐libs‐5.1.73‐5.el6\_6.x86\_64 mysql‐connector‐java‐5.1.17‐6.el6.noarch mysql‐server‐5.1.73‐5.el6\_6.x86\_64

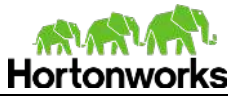

mysql‐5.1.73‐5.el6\_6.x86\_64

**Postgres** postgresql‐server‐8.4.20‐3.el6\_6.x86\_64 postgresql‐8.4.20‐3.el6\_6.x86\_64 postgresql‐libs‐8.4.20‐3.el6\_6.x86\_64

# **HDP Services Started Automatically on Startup**

When the virtual machine is booted up, the following services are started. If not specified, assume all are java processes. The users that launch the process are the corresponding names of the component. The processes are listed with their main class.

#### **Ambari**

\*AmbariServer ‐ org.apache.ambari.server.controller.AmbariServer Ambari Agent (non java process) \**Run as root user* 

**Atlas**  Main ‐ org.apache.atlas.Main

#### **HDFS**

**\***Portmap ‐ org.apache.hadoop.portmap.Portmap NameNode ‐ org.apache.hadoop.hdfs.server.namenode.NameNode DataNode ‐ org.apache.hadoop.hdfs.server.datanode.DataNode \*\*Nfs

*\*Unlike the other processes that are launched by hdfs user, these are run as root user.*  **\*\****The nfs process doesn't show up as a name for jps output* 

#### **HIVE**

\*RunJar ‐ webhcat ‐ org.apache.hadoop.util.RunJar RunJar ‐ metastore ‐ org.apache.hadoop.util.RunJar RunJar ‐ hiveserver2 ‐ org.apache.hadoop.util.RunJar

*\*Run as hcat user*

#### **Mapreduce**

\*JobHistoryServer ‐ org.apache.hadoop.mapreduce.v2.hs.JobHistoryServer

\**mapred is the user used to launch this process*

#### **Oozie**

Bootstrap ‐ org.apache.catalina.startup.Bootstrap

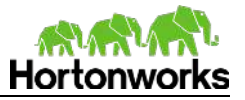

### **Ranger (XaSecure)**

\*UnixAuthenticationService‐ com.xasecure.authentication.UnixAuthenticationService EmbededServer‐ com.xasecure.server.tomcat.EmbededServer *\*Run as root user*

### **Spark**

HistoryServer ‐ org.apache.spark.deploy.history.HistoryServer

#### **YARN**

ApplicationHistoryServer ‐

org.apache.hadoop.yarn.server.applicationhistoryservice.ApplicationHistoryServer ResourceManager ‐

 org.apache.hadoop.yarn.server.resourcemanager.ResourceManager NodeManager ‐ org.apache.hadoop.yarn.server.nodemanager.NodeManager

#### **Zookeeper**

QuorumPeerMain ‐ org.apache.zookeeper.server.quorum.QuorumPeerMain

#### **Zeppelin**

ZeppelinServer ‐ org.apache.zeppelin.server.ZeppelinServer

# **HDP Services not started automatically**

In order to utilize the functionality of these services, they need to be turned on and require more memory to be added to the virtual machine.

#### **HDFS**

SecondaryNameNode ‐ org.apache.hadoop.hdfs.server.namenode.SecondaryNameNode *\*Since on a single node, secondary namenode is not needed, it is not started.* 

**Falcon** Main ‐ org.apache.falcon.Main

**Flume** Application ‐ org.apache.flume.node.Application

#### **HBase**

HRegionServer ‐ org.apache.hadoop.hbase.regionserver.HRegionServer HMaster ‐ org.apache.hadoop.hbase.master.HMaster

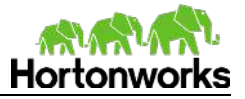

#### **Kafka** Kafka ‐ kafka.Kafka

#### **Knox**

gateway.jar ‐ /usr/hdp/current/knox‐server/bin/gateway.jar \*ldap.jar ‐ /usr/hdp/current/knox‐server/bin/ldap.jar

\*This process is a mini ldap server

#### **Storm**

supervisor ‐ backtype.storm.daemon.supervisor nimbus ‐ backtype.storm.daemon.nimbus logviewer ‐ backtype.storm.daemon.logviewer core ‐ backtype.storm.ui.core drpc ‐ backtype.storm.daemon.drpc

# **As Designed**

The following are Ambari settings that one should be aware of.

- By default Ambari Metrics service is off.
- Maintenance Mode is on for
	- o HDFS
	- o HBase
	- o Falcon
	- o Storm
	- o Flume
	- o Ambari Metrics
	- o Kafka
	- o Knox